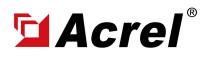

# **1. Installation Dimension**

Dimension of necessary hardware including:

- (1) ADW300-4GHW/C 3-phase 4G Wireless Energy Meter (Main Body+Terminal Block+Antenna)
- (2) AKH-0.66/K K- Series Current Transformer (Main Body + Output Cable)

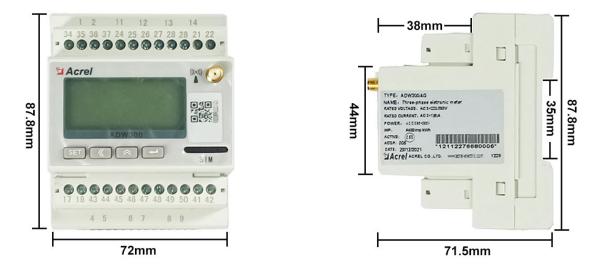

(1) Dimension of Main Body of ADW300-4GHW/C

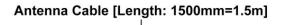

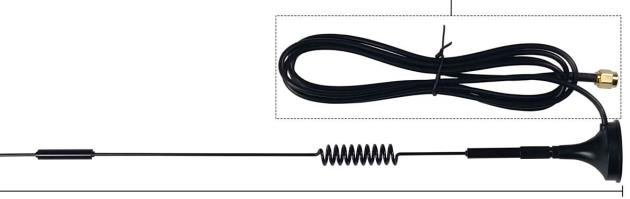

Antenna Main Body [Length: 315mm=0.315m]

(1) Dimension of 4G Antenna of ADW300-4GHW/C

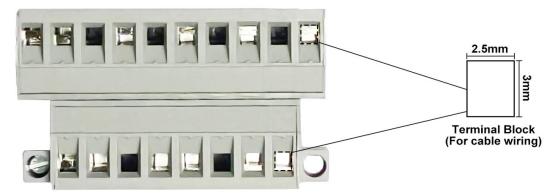

(1) Dimension of Terminal Block of ADW300-4GHW/C

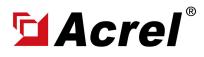

#### 1. Installation Dimension

Dimension of necessary hardware including:

- (1) ADW300-4GHW/C 3-phase 4G Wireless Energy Meter (Main Body+Terminal Block+Antenna)
- (2) AKH-0.66/K K- Series Current Transformer (Main Body + Output Cable)

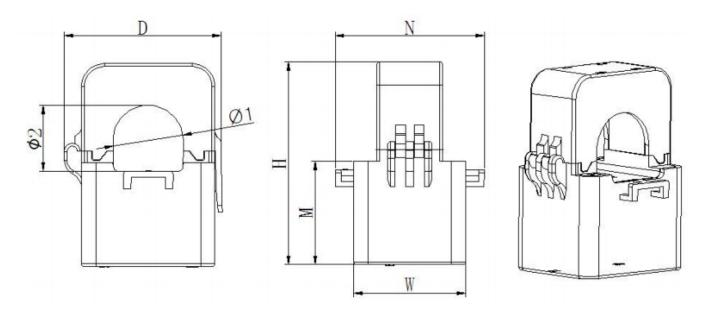

Note: Primary current flow from P1 to P2. The black second wiring is S2, the red is S1. The outlet length is  $1m \pm 10cm$ .

| Size (mm) |       | 0     | utline siz | æ  |       | Throug | gh size | Tolerance |
|-----------|-------|-------|------------|----|-------|--------|---------|-----------|
| Туре      | W     | Н     | D          | М  | N     | Φ1     | Φ2      | Toterance |
| К-Ф24     | 39    | 70. 5 | 55         | 36 | 52    | 24. 5  | 23      |           |
| К-Ф36     | 42. 5 | 81.5  | 67         | 40 | 56    | 33. 5  | 35      | $\pm 1$   |
| К-Ф50     | 46. 5 | 110   | 90         | 54 | 66. 5 | 47     | 52      |           |

(2) Dimension of Main Body of AKH-0.66/K K- Series

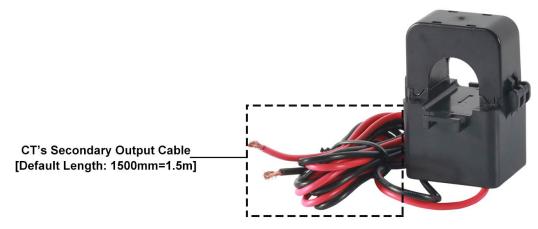

(2) Dimension of Secondary Output Cable of AKH-0.66/K K- Series

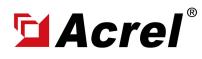

### 2. Wiring Illustration

After installing the devices, only 3 parts of wiring are necessary for ADW300-4GHW/C

(1) Auxiliary Power Supply: For power supply of ADW300-4GHW/C, use PIN 1,2 on ADW300-4GHW/

C, and be aware the volage level of auxiliary power supply must be within range of 85~265Vac L-N.

(2) Voltage Input: Use PIN 11, 12, 13, 14 on ADW300-4GHW/C for 3-phase voltage signal input

(3) Current input: Use PIN 4,5,6,7,8,9 on ADW300-WF/C paired with AKH-0.66/K K- Series CTs for current wiring (PIN 4, 6, 8 on ADW300-4GHW/C connected to red wire of 3 CTs respectively for 3-phase current input, PIN 5, 7, 9 on ADW300-4GHW/C connected to black wire of 3 CTs respectively for 3-phase current output)

Noted #1: Make sure the antenna of ADW300-4GHW was covered by 4G stable signal and inserted with 4G sim card before powered up. (And if use special APN 4G sim card instead of normal 4G sim card, need APN setting in ADW300)

Noted #2: The clamp-on direction of CTs must be according to the actual current direction. Noted #3: CT's output cable must be connected to energy meter before clamping on monitoring cable

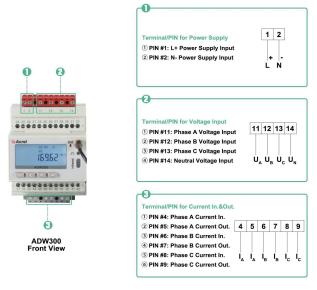

PIN Overview of ADW300

Clamp-on direction of CTs according to actual current direction

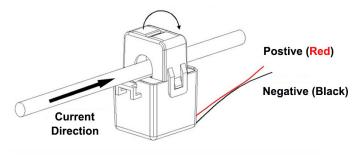

Noted for Clamp-on direction of CTs

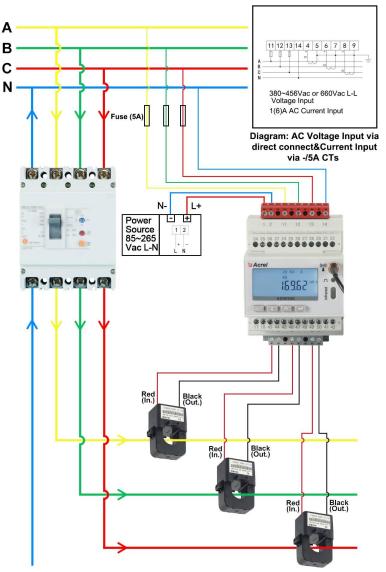

Current&Voltage&Power Supply Wiring of ADW300

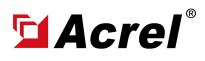

# 3. System Operation

After correctly installing, wiring and powering up the Acrel devices, there are 4 steps to bind these devices with Acrel System before formally using the system:

- (1) Step 1 Download IoT EMS APP on your Mobile Phone;
- (2) Step 2 Register and login your own account.
- (3) Step 3 Create a new Project
- (4) Step 4 Add devices to your new Project (Recommend to add by using APP)

Extra Noted: Acrel IoT EMS APP (for Mobile) and IoT EMS WEB (for PC) share the same data and account, once add the devices using APP, we can check the data on either computer using IOT EMS WEB or on mobile phone using IOT EMS APP.

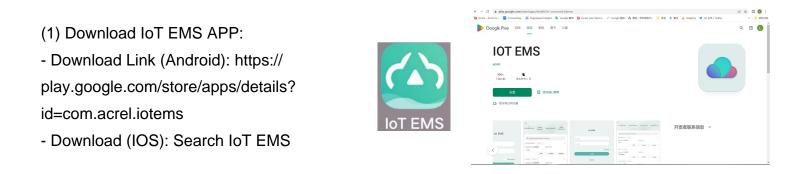

(2) Register your own Account:

- Click on register

- Enter related information for registering account

- Login with your new account by entering "Account" and " Password" you just set

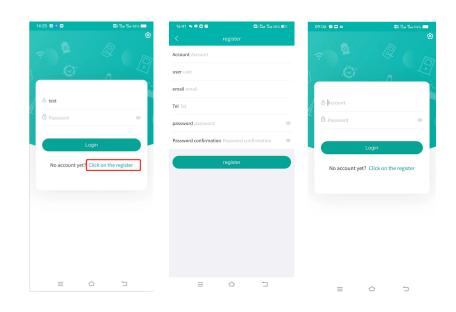

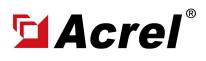

# 3. System Operation

After correctly installing, wiring and powering up the Acrel devices, there are 4 steps to bind these devices with Acrel System before formally using the system:

- (1) Step 1 Download IoT EMS APP on your Mobile Phone;
- (2) Step 2 Register and login your own account.
- (3) Step 3 Create a new Project
- (4) Step 4 Add devices to your new Project (Recommend to add by using APP)

Extra Noted: Acrel IoT EMS APP (for Mobile) and IoT EMS WEB (for PC) Share the same data and account, once add the devices using APP, we can check the data on IoT EMS WEB on PC.

- (3) Creat a new Project:
- "My" "Project management"
- Click "+" icon on the right top

- Choose "Platform prepaid" and fill in other information marked by \*

| 16:42 🍬 🕈 🖸 🗟   | 🖾: Xin 13n 37% 🔲                                                                                                | 16:42 🍬 🗭 🖬 🗑 | • • • • • • • • • • • • • • • • • • • | Sa Sa 375 💷 | 16:42 💊 🗩     | <b>2 6</b>                        | 🖾: 🖏 🖓 37% 💷         |
|-----------------|----------------------------------------------------------------------------------------------------|---------------|---------------------------------------|-------------|---------------|-----------------------------------|----------------------|
|                 |                                                                                                    | <             |                                       | <b>.</b>    | <             |                                   |                      |
|                 |                                                                                                    | Q Project Nam | e                                     |             | *Project Name | e Please input.                   |                      |
| 9               |                                                                                                    |               | -                                     |             | *Billing mode | ♥ Table-side pre<br>Platform prep |                      |
| test            | E Constantino de la constantino de la constantino de la constantino de la constantino de la constantino de la c |               |                                       | ,2233       | *Customer Na  | ime Please input.                 |                      |
| Tel:            |                                                                                                    |               | -                                     | 1           | *Address Plea | ise input.                        | Q                    |
| sic Model       |                                                                                                    |               |                                       |             | longitude an  | d latitude Plea                   | ase inp , Please inp |
| ject management | >                                                                                                    |               | and the second                        | 1           | User associat | tion choose                       |                      |
| er management   | >                                                                                                    |               |                                       |             | administrativ | ve region choose                  |                      |
| eway management | >                                                                                                    |               |                                       | -           |               |                                   |                      |
| ings            |                                                                                                    |               |                                       | 1           | Construction  | area Please input.                |                      |
| ings            | >                                                                                                    |               | -                                     |             | Remark Plea   | se input.                         |                      |
| ion             | 2.6.0 >                                                                                                    |               | A second                              |             |               | +                                 |                      |
| Logou           | t                                                                                                    |               | 1                                     | ÷           | Picture       | lect image                        |                      |
|                 |                                                                                                    |               |                                       |             |               |                                   | 1                    |
| lication Add    | Alarm R<br>My                                                                                                   |               | int.                                  | ÷           |               |                                   | -                    |

- (2) Add Devices to Project:
- Enter "Add" interface
- Select "Project"
- Click "QR Code" scanning icon-Scan the QR Code on ADW300
- Automatically recognize the devices type and SN code

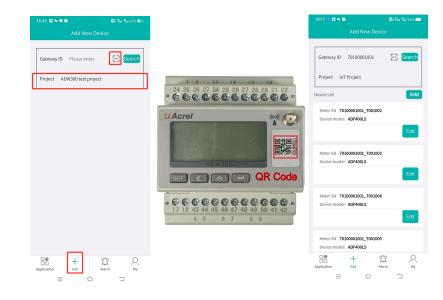

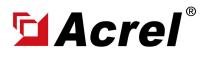

## 4. Acrel IoT Energy Monitoring System (Partail Introduction)

Acrel IoT Energy Monitoring System could be access in 2 different ways:

(1) Access through WEB on your computer.

Access port: https://iot.acrel-eem.com/

(2) Access through APP on your mobile phone

Download Link: https://play.google.com/store/apps/details?id=com.acrel.iotems

(1) WEB Accesss (Computer):Access Port: https://iot.acrel-eem.com/Account Name: (Enter yours)Account Password: (Enter yours)

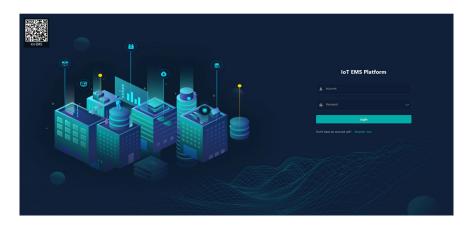

(2) APP Accesss (Mobile):
Download Link: https://play.google.
com/store/apps/details?id=com.acrel.
iotems
Account Name: (Enter yours)
Account Password: (Enter yours)

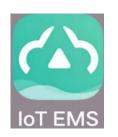

| 14 | :25 🗊 🕫 🖼             | 🕮 👷 🖏 🖓 📟             |
|----|-----------------------|-----------------------|
| 1. |                       |                       |
| ł  | ළ test<br>ට් Password |                       |
|    | L                     | ogin                  |
|    | No account yet?       | Click on the register |
|    |                       |                       |

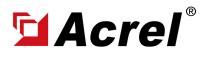

### 4. Acrel IoT Energy Monitoring System (Partail Introduction)

Main Function of WEB side System:

(1) Devices List (2) History Curve (3) Electricity Parameters Report (4) Energy Consumption Report (Daily, Monthly, Yearly) (5) User Report

(1) Devices List: Showing the overall devices connected to Acrel System and were bond to certain project. SN code, Online-Offline status, devices model and other necessary information will be shown here.

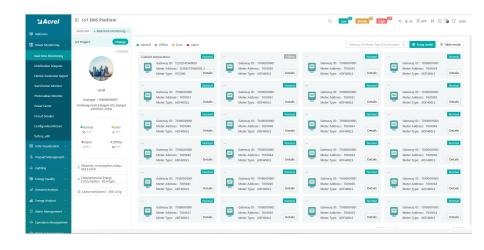

(2) History Curve: Showing the daily history data curve of all the data that could be collected and upload by energy meter or other basic metering devices.

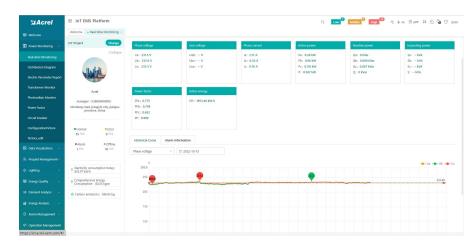

(2) History Curve: By selecting the items of "data" and "electricity parameter", platform can show the history curve of different data and date.

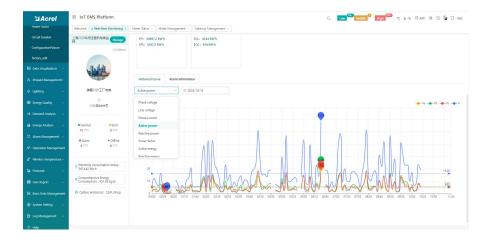

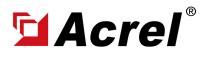

#### 4. Acrel IoT Energy Monitoring System (Partail Introduction)

Main Function of WEB side System:

(1) Devices List (2) History Curve (3) Electricity Parameters Report (4) Energy Consumption Report (Daily, Monthly, Yearly) (5) User Report

(3) Electricity Parameters Report: Select the "electricity parameters" that you want to show in this report

| MS Project | Change | Site B               |        |                            | m 202  | 10-25       |          | > Ph    | ana voltag |        | C Search      | Ø bpo  | rt  |        |       |          |         |           |        |     |         |
|------------|--------|----------------------|--------|----------------------------|--------|-------------|----------|---------|------------|--------|---------------|--------|-----|--------|-------|----------|---------|-----------|--------|-----|---------|
|            |        | Acquisite<br>on time | Select | Paramete                   | 15     |             |          |         |            | _      |               | ×      | (W) | Pc(kW) | P(kW) | Qu(ktar) | Qb(kWr) | Qc(kt/ar) | Q(Mar) | Pfa | EPIDAW- |
| Site 8     |        | 0000                 |        |                            |        |             |          |         |            |        |               |        |     |        |       |          |         |           |        |     |         |
| Site A     |        | 00.05                |        | theck All<br>thase voltage | D Ph   | ise current | Active   | power 8 | Reactive p | ower E | Active energy | 6      |     |        |       |          |         |           |        |     |         |
|            |        | 00:10                |        | leactive ener              | 97 🖸 P | ower factor | E Line w | otage   |            |        |               |        |     |        |       |          |         |           |        |     |         |
|            |        | 00.15                |        |                            |        |             |          |         |            |        | Ok            | Cancel | -   |        |       |          |         |           |        |     |         |
|            |        | 00:20                | _      |                            |        |             |          |         |            |        | _             | _      | -   |        |       |          |         |           |        |     |         |
|            |        | 00.25                |        |                            |        |             |          |         |            |        |               |        |     |        |       |          |         |           |        |     |         |
|            |        | 00:30                |        |                            |        |             |          |         |            |        |               |        |     |        |       |          |         |           |        |     |         |
|            |        | 00.35                |        |                            |        |             |          |         |            |        |               |        |     |        |       |          |         |           |        |     |         |
|            |        | 00.40                |        |                            |        |             |          |         |            |        |               |        |     |        |       |          |         |           |        |     |         |
|            |        | 00:45                |        |                            |        |             |          |         |            |        |               |        |     |        |       |          |         |           |        |     |         |
|            |        | 00.50                |        |                            |        |             |          |         |            |        |               |        |     |        |       |          |         |           |        |     |         |
|            |        | 00.55                |        |                            |        |             |          |         |            |        |               |        |     |        |       |          |         |           |        |     |         |
|            |        | 01.00                |        |                            |        |             |          |         |            |        |               |        |     |        |       |          |         |           |        |     |         |
|            |        | 01.05                |        |                            |        |             |          |         |            |        |               |        |     |        |       |          |         |           |        |     |         |
|            |        | 01:10                |        |                            |        |             |          |         |            |        |               |        |     |        |       |          |         |           |        |     |         |
|            |        | 01:15                |        |                            |        |             |          |         |            |        |               |        |     |        |       |          |         |           |        |     |         |
|            |        | 01:20                |        |                            |        |             |          |         |            |        |               |        |     |        |       |          |         |           |        |     |         |
|            |        |                      |        |                            |        |             |          |         |            |        |               |        |     |        |       |          |         |           |        |     |         |
|            |        | 01:30                |        |                            |        |             |          |         |            |        |               |        |     |        |       |          |         |           |        |     |         |
|            |        |                      |        |                            |        |             |          |         |            |        |               |        |     |        |       |          |         |           |        |     |         |

(3) Electricity Parameters Report: All the electricity parameters that could be collected by certain energy meter will showed as a report here.

| Sa Acrel                  | IoT EMS Platform                           |                    |            |             |        |       |         |         |          |          |          |       | Q .   | ··· <sup>2</sup> M | ddle 0 | High 23 | -< 4-    | 6 88 APP | <b>H</b> (2) | 🖥 🕄 acre |
|---------------------------|--------------------------------------------|--------------------|------------|-------------|--------|-------|---------|---------|----------|----------|----------|-------|-------|--------------------|--------|---------|----------|----------|--------------|----------|
| 9 Welcome                 | Welcome Real-time Monitoring +             | Electric Parameter | r Report - |             |        |       |         |         |          |          |          |       |       |                    |        |         |          |          |              |          |
| Power Manitoring          | IoT Project                                | Change             | < 0        | 11 2022-10- | 13     |       | > Phase | voltag_ |          | Q Search | # Export |       |       |                    |        |         |          |          |              |          |
| Real-time Monitoring      | Enter search content here                  |                    | N          |             | P6(kW) |       |         |         | Qb(kVar) |          |          |       |       |                    |        |         |          |          |              | EPI(kW-  |
| Distribution Diagram      | * G/F                                      |                    | 4          | 11.04       | 9      | 8.82  | 28.86   | -9.54   | -6.12    | -7.2     | 22.86    | 14.58 | 10.92 | 11,46              | 36.96  | -       |          |          |              | 139425   |
| Electric Parameter Report | ROOM001                                    |                    | 08         | 10.02       | 8.82   | 8.64  | 27,48   | -7.8    | -6.18    | -7.02    | 21       | 13.26 | 10.8  | 11.16              | 35.22  |         |          |          |              | 139427   |
| Transformer Monitor       | ROOM002                                    |                    | 24         | 9.84        | 8.46   | 8.46  | 26.76   | -8.34   | -5.82    | -6.84    | 21       | 12.9  | 10.26 | 10.86              | 34.02  |         |          |          |              | 139429   |
|                           | > 1/F                                      |                    | 98         | 10.14       | 8.76   | 8.76  | 27.66   | -7.74   | -6.05    | -7.02    | 20.82    | 13.2  | 10.68 | 11,28              | 35.16  |         |          |          |              | 139432   |
| Photovaltaic Monitor      | > 2/F<br>> 3/F                             |                    | 76         | 9.54        | 8.64   | 8.34  | 26.52   | -8.28   | -6.05    | -6.6     | 20.94    | 12.6  | 10.56 | 10.85              | 34.02  |         |          |          |              | 139434.5 |
| Power Factor              | > 3/F                                      |                    |            | 10.38       | 9.18   | 8.64  | 28.2    | -7.44   | -6.42    | -6.9     | 20.76    | 13.5  | 11.22 | 11.1               | 35.82  |         |          |          |              | 139436   |
| Sircuit breaker           | 5/F                                        |                    |            | 9.9         | 8.82   | 8.34  | 27.06   | -8.46   | -6.12    | -6.84    | 21.42    | 13.08 | 10.74 | 10.8               | 34.62  |         |          |          |              | 139439   |
| IonfigurationPicture      | 12203162030001_12203162030001              |                    |            | 10.38       | 8.76   | 8.58  | 27.72   | -8.04   | -6.12    | -6.9     | 21.06    | 13.32 | 10.68 | 11.04              | 35.04  |         |          |          |              | 139441   |
| actory_edit               | 11                                         |                    |            |             |        |       |         |         |          |          |          |       |       |                    |        |         |          |          |              |          |
|                           | 232                                        |                    |            | 9.78        | 8.94   | 8.52  | 27.24   | -7.5    | ~6.18    | -6.9     | 20.58    | 12.9  | 10.92 | 10.98              | 34.8   | ~       |          |          |              | 139443   |
| Data Visualization 🗸 🗸    | 70100001001_T001002                        |                    | 24         | 9.6         | 9.54   | 9.3   | 28.44   | -8.34   | -6.12    | -6.12    | 20.58    | 12.72 | 11.4  | 11.64              | 35.76  |         |          |          |              | 139445   |
| Prepaid Management ~      | 70100001001_T001003                        |                    | 45         | 9.78        | 8.58   | 8.4   | 26.76   | -8.46   | -6.05    | -6.9     | 21.42    | 12.96 | 10.5  | 10.92              | 34.38  | -       | -        | -        |              | 139448   |
| Lighting ~                | 70100001001_T001004                        |                    | 56         | 13.56       | 11.4   | 11.82 | 36.78   | 3.36    | -4.8     | -6.36    | 14.52    | 15.48 | 12.36 | 13.44              | 41.28  |         |          |          | ~            | 139450   |
| ugning v                  | 70100001001_T001005                        |                    | 24         | 9.66        | 8.4    | 8.52  | 26.58   | -8.52   | -5.94    | -7.02    | 21.48    | 12.9  | 10.32 | 11.04              | 34.25  |         |          |          |              | 139453   |
| Energy Quality 🚽          | 70100001001_T001005                        |                    | 64         | 9.42        | 8.28   | 8.34  | 26.04   | -8.28   | -5.88    | -6.95    | 21.12    | 12.54 | 10.14 | 10.85              | 33.54  | -       |          |          |              | 139455   |
| Demand Analysis 🗠         | 70100001001_T001007<br>70100001001_T001008 |                    | 85         | 9.36        | 8.16   | 8.28  | 25.8    | -8.28   | -5.82    | -6.95    | 21.06    | 12.48 | 10.02 | 10.8               | 33.3   |         |          |          |              | 139457   |
| Energy Analysis 🗸 🗸       | 70100001001_1001008                        |                    | 14         | 10.02       | 8.22   | 8.22  | 26.46   | -8.28   | -5.88    | -6.84    | 21       | 12.96 | 10.08 | 10.68              | 33.72  |         |          |          |              | 139460   |
| nogi magai                | 70100001001_T001010                        |                    | 08         | 9.66        | 8.28   | 8.16  | 26.1    | -8.34   | -5.94    | -6.95    | 21.24    | 12.78 | 10.2  | 10.68              | 33.66  |         |          |          |              | 139462   |
| Alarm Management 🖂        | 70100001001_T001011                        |                    |            | 10.92       | 8.28   | 8.34  | 27.54   | -4.44   | -5.94    | -7.01    | 17.46    | 12.0  | 10.26 | 10.98              | 25.04  |         |          |          |              | 129464   |
| Operation Management      | 70100001001_T001012                        |                    | -          | - and       |        |       |         |         |          | 1.000    |          |       |       |                    |        |         |          |          |              |          |
|                           | 70100001001 T001013                        |                    |            |             |        |       |         |         |          |          |          |       |       |                    | Tota   | 1291 15 | 0/page v | < 1      | 2 >          | Go to 1  |

(3) Electricity Parameters Report: Report on platform could be exported in "Excel" format to your computer for a brief storage when accessing the IoT EMS WEB platform.

| <b>1</b> 11 | 5 🚺 稻売                    |           | 4G bas | ed Solut       | .ntralized) | .pdf🖓 🔹 | E E | lectrical | paorti    | 022-10-    | 13 👳  | × +   |                     |        |           |                   |        |        |       |                      |            | 0         | 20 88 🤇      | ) - )       | 0   |
|-------------|---------------------------|-----------|--------|----------------|-------------|---------|-----|-----------|-----------|------------|-------|-------|---------------------|--------|-----------|-------------------|--------|--------|-------|----------------------|------------|-----------|--------------|-------------|-----|
| $\equiv 2$  | 2件 ~ 🖹 뒚                  | 6000      | 2 🔹 🌘  | 开始             | (の) 人間      | 龍布局     | 公式  | WE 25     | 由周        | 视的         | 开发工具  | 会员专   | 7年 日                | 1先资源   | \$\$18工具和 | Q.查找              | 命令、授宋博 | 8412   |       |                      |            | 〇末同歩      | 名 协作         | 合分享         | : ^ |
|             | - □ 類制・構立                 | ser B/L   |        | - 12<br>D- 🙆 - |             | A = .   |     |           | 田<br>6井居中 | [司]<br>由动脉 | 17 ×  |       | *<br>00.00<br>00+00 |        | 田<br>条件格式 | ● 素微祥<br>- 12 単元橋 |        | C 7    |       | □ <u>□</u><br>5- 単元格 | - 1570391- | 田<br>工作表- | 日日<br>次紀曾信 - | E9<br>***I# | ų   |
|             | A1                        | - Q       | fx Ac  | quisitio       | on time     |         |     |           |           |            |       |       |                     |        |           |                   |        |        |       |                      |            |           |              |             |     |
| al          | А                         | в         | c      | D              | E           | F       | G   | н         | 1.1       | J          | к     | L     | м                   | N      | 0         | Р                 | Q      | R      | s     | т                    | U          | v         | w x          | Y 7         | R   |
|             | Acquisition               |           |        |                |             |         |     |           |           |            |       |       |                     |        |           | Qb(kVar)          |        |        |       |                      |            |           |              |             |     |
|             | 00:00                     |           |        | 227.4          |             |         |     |           | 5 48. 42  |            |       |       | 8,82                | 28,86  |           |                   | -7.2   | 22,86  | 14.58 | 10.92                | 11.46      | 36, 96    |              |             |     |
|             | 00:05                     |           |        | 227.3          |             |         |     |           | 2 47. 94  |            |       |       | 8.64                | 27.48  |           |                   | -7.02  | 21     | 13.26 | 10.8                 | 11. 16     |           |              |             |     |
|             | 00:10                     |           |        | 225.8          |             |         |     |           | 45.96     |            |       | 8,46  | 8,46                | 26, 76 |           | -5.82             | -6.84  | 21     | 12.9  | 10.26                | 10.86      | 34.02     |              |             | Ι.  |
|             | 00:15                     |           |        | 225.9          |             |         |     |           | 5 47. 82  |            |       |       | 8,76                | 27.66  |           |                   | -7.02  | 20,82  | 13.2  | 10,68                | 11.28      | 35, 16    |              |             | C   |
|             | 00:20                     |           |        | 227.1          |             |         |     |           | 47.04     |            |       |       | 8.34                | 26, 52 |           |                   | -6.6   | 20,94  | 12.6  | 10.56                | 10.86      | 34.02     |              |             | ę   |
|             | 00:25                     |           |        | 226.3          |             |         |     |           | 2 50, 1   |            |       |       | 8,64                | 28.2   |           | -6.42             | -6.9   | 20,76  | 13.5  |                      | 11.1       | 35,82     |              |             | 11  |
|             | 00:30                     |           |        | 227.5          |             |         |     |           | 3 47. 7   |            |       | 8,82  | 8.34                | 27.06  |           | -6.12             | -6.84  | 21.42  | 13.08 | 10.74                | 10.8       | 34,62     |              |             | 6   |
|             | 00:35                     | 226.2     |        |                |             |         |     |           | 47.16     |            |       |       | 8,58                | 27.72  |           | -6.12             | -6.9   | 21.06  | 13.32 | 10.68                | 11.04      | 35.04     |              |             |     |
|             | 00:40                     |           |        | 227.7          |             |         |     |           | 3 48.3    |            |       | 8,94  | 8, 52               | 27.24  |           | -6.18             | -6.9   | 20, 58 | 12.9  | 10.92                | 10.98      | 34.8      |              |             | 1   |
|             | 00:45                     |           |        | 228.6          |             |         |     |           | 2 50, 28  |            |       |       | 9.3                 | 28, 44 |           | -6.12             | -6.12  | 20, 58 | 12,72 | 11.4                 | 11.64      | 35,76     |              |             |     |
|             | 00:50                     |           |        | 229.9          |             |         |     |           | 46.2      |            |       | 8,58  | 8.4                 | 26,76  |           | -6.06             | -6.9   | 21,42  | 12.96 | 10.5                 | 10.92      | 34, 38    |              |             |     |
|             | 00:55                     |           |        | 230.4          |             |         |     |           | 3 54. 24  |            |       |       | 11.82               | 36.78  |           | -4.8              | -6.36  | 14.52  | 15.48 | 12.36                | 13, 44     | 41.28     |              |             |     |
| 4           | 01:00                     | 228.5     | 228.8  | 230            |             |         |     | 56.52     | 45, 12    | 48, 24     | 9.66  | 8.4   | 8, 52               | 26, 58 | -8.52     | -5.94             | -7.02  | 21.48  | 12.9  | 10.32                | 11.04      | 34, 26    |              |             |     |
|             | 01:05                     | 227.7     | 228    | 229.2          |             |         |     |           | 44.7      |            |       | 8,28  | 8.34                | 26.04  |           | -5.88             | -6.96  | 21, 12 | 12.54 | 10.14                | 10.86      | 33, 54    |              |             |     |
| 6           | 01:10                     | 230       | 230.2  | 231.8          |             |         |     | 54.5      | 1 43, 68  | 46,86      | 9.36  | 8,16  | 8,28                | 25.8   | -8.28     | -5.82             | -6,96  | 21.06  | 12.48 | 10.02                | 10.8       | 33.3      |              |             |     |
| 7           | 01:15                     | 230.3     | 231.1  | 232.5          |             |         |     | 56.52     | 43.86     | 46, 14     | 10.02 | 8.22  | 8,22                | 26,46  | -8.28     | -5.88             | -6.84  | 21     | 12.96 | 10.08                | 10.68      | 33.72     |              |             |     |
| 8           | 01:20                     | 230, 5    | 231.2  | 232.8          |             |         |     | 55.50     | 5 44, 28  | 46.08      | 9,66  | 8,28  | 8, 16               | 26, 1  | -8.34     | -5.94             | -6,96  | 21.24  | 12,78 | 10.2                 | 10.68      | 33,66     |              |             |     |
| 9           | 01:25                     | 230, 8    | 231.2  | 232.7          |             |         |     | 60        | 44.4      | 47.22      | 10.92 | 8,28  | 8.34                | 27.54  | -4.44     | -5.94             | -7.08  | 17.46  | 13.8  | 10.26                | 10.98      | 35.04     |              |             |     |
| 0           | 01:30                     | 231.4     | 231.2  | 233.1          |             |         |     | 53.28     | 3 43, 14  | 46.32      | 9.24  | 8,16  | 8.34                | 25, 74 | -8.1      | -5.64             | -6.78  | 20.52  | 12.3  | 9,96                 | 10.74      | 33        |              |             |     |
| 1           | 01:35                     | 229, 9    | 229.8  | 231.3          |             |         |     | 53.10     | 5 43.5    | 46.8       | 9.06  | 8, 16 | 8,28                | 25.5   | -8.16     | -5.7              | -6.9   | 20.76  | 12.18 | 9,96                 | 10.8       | 32, 94    |              |             |     |
| 2           | 01:40                     | 230, 6    | 230.5  | 232.3          |             |         |     | 51.9      | 42.9      | 45,96      | 9.18  | 8,16  | 8,46                | 25.8   | -7.56     | -5.52             | -6.48  | 19.56  | 11.94 | 9.9                  | 10.68      | 32, 52    |              |             |     |
| 3           | 01:45                     | 229.8     | 229.5  | 231.1          |             |         |     | 51.36     | 5 42.6    | 45.06      | 8.7   | 7.92  | 7.92                | 24.54  | -7.92     | -5.64             | -6.72  | 20.28  | 11.76 | 9.72                 | 10.38      | 31.86     |              |             |     |
| 4           | 01:50                     | 230.1     | 229.6  | 231.9          |             |         |     | 58.33     | 2 50.88   | 51.6       | 12.24 | 10.56 | 10.32               | 33.12  | 5.4       | 3.54              | -6     | 14.94  | 13.38 | 11.64                | 11.94      | 36.96     |              |             |     |
| 15          | 01:55                     | 230.1     | 230.2  | 232            |             |         |     | 52.80     | 5 49.8    | 49.26      | 10.38 | 10.08 | 9.12                | 29.58  | 6.3       | -5.34             | 6.9    | 18.54  | 12.12 | 11.46                | 11.4       | 34.98     |              |             |     |
| 6           | 02:00                     | 229.2     | 228.8  | 230.5          |             |         |     | 53. 58    | 3 48, 12  | 46.86      | 10.44 | 9.24  | 8.28                | 27.96  | 6.36      | 5.88              | 6.84   | 19.08  | 12.24 | 10.98                | 10.8       | 34.02     |              |             |     |
| 7           | 02:05                     | 231       | 230.7  | 232.8          |             |         |     | 53.10     | 5 47. 58  | 44.7       | 10.38 | 9.18  | 7.98                | 27.54  | 6.54      | 6                 | 6.6    | 19.14  | 12.24 | 10.98                | 10.38      | 33.6      |              |             |     |
| 28          | 02:10                     | 230.7     | 230.4  | 232.6          |             |         |     | 52. 33    | 46.65     | 43.68      | 10.26 | 8.94  | 7.8                 | 27     | 6.3       | 5.88              | 6.42   | 18.6   | 12.06 | 10.74                | 10.14      | 32.94     |              | v           |     |
|             | $\langle \rangle \rangle$ | SheetJS + |        |                |             |         |     |           |           |            |       |       |                     |        | 1 < 0     |                   |        |        |       |                      |            |           |              | + I         | 1.1 |

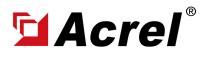

### 4. Acrel IoT Energy Monitoring System (Partail Introduction)

Main Function of WEB side System:

(1) Devices List (2) History Curve (3) Electricity Parameters Report (4) Energy Consumption Report (Daily, Monthly, Yearly) (5) User Report

(4) Energy Report (Daily): ThisInterface show the daily energyconsumtion report (calculated byforward active energy)

| Sa Acrel                    | IE IoT EMS Platform                                                                                             |                          |                    |                       |                   |                       | Q     | Low Midd              | lle High | ·~ 6-% 8              | APP ដ 🕚 | 🖫 😯 test             |
|-----------------------------|----------------------------------------------------------------------------------------------------|--------------------------|--------------------|-----------------------|-------------------|-----------------------|-------|-----------------------|----------|-----------------------|---------|----------------------|
| B Welcome                   | Welcome Real-time Monitoring - Energy Report                                                                    | ×                        |                    |                       |                   |                       |       |                       |          |                       |         |                      |
|                             | Change                                                                                                    | Energy Consumption Cor   | nprehensive Energy | y Consumption         | Carbon Dioxide En | issions               |       |                       |          |                       |         |                      |
|                             | Enter search content here                                                                                       | Energy Consumption: Elec | tric               | Date: D               | wy 🗸 🛅            | 2022-10-09            | Q Se  | arch < Chart          | # Export |                       |         |                      |
|                             | All Cascadino                                                                                                   |                          | 00.00              |                       | 01:00             |                       | 02:00 |                       | 03:00    |                       | 04.00   |                      |
|                             | 200 - 200 - 200 - 200 - 200 - 200 - 200 - 200 - 200 - 200 - 200 - 200 - 200 - 200 - 200 - 200 - 200 - 200 - 200 | Energy Node              |                    | Consumption(k<br>W-b) |                   | Consumption(k<br>W-h) |       | Consumption(k<br>W-h) |          | Consumption(k<br>W-h) |         | Consumption<br>W-th) |
|                             | ☑ 10 <sup>-</sup><br>☑ 0 1                                                                                      |                          | 0.00               | 0.32                  | 0.00              | 0.32                  | 0.00  | 0.32                  | 0.00     | 0.32                  | 0.00    | 0.32                 |
|                             | Ø 0                                                                                                    |                          | 0.00               | 31.20                 | 0.00              | 19.20                 | 0.00  | 36.00                 | 0.00     | 15.20                 | 0.00    | 22.40                |
|                             |                                                                                                    |                          | 0.00               | 46.40                 | 0.00              | 30.40                 | 0.00  | 44.90                 | 0.00     | 28.00                 | 0.00    | 39.20                |
|                             |                                                                                                    |                          | 0.00               | 8.00                  | 0.00              | 9.60                  | 0.00  | 9.60                  | 0.00     | 9.60                  | 0.00    | 9.60                 |
|                             |                                                                                                    | 0 N                      | 0.00               | 12.00                 | 0.00              | 11.20                 | 0.00  | 12.00                 | 0.00     | 11.20                 | 0.00    | 11.20                |
|                             | 🖬 ( 🛛 🗙                                                                                                    |                          |                    | 39.20                 | 0.00              | 39.20                 | 0.00  | 40.80                 | 0.00     | 32.90                 | 0.00    | 47.20                |
| Energy Trend                |                                                                                                    |                          | 0.00               | 32.80                 | 0.00              | 32.80<br>29.60        | 0.00  | 33.60                 | 0.00     | 32.00                 | 0.00    | 12.80                |
|                             |                                                                                                    |                          | 0.00               | 17.60                 | 0.00              | 23.60                 | 0.00  | 20.80                 | 0.00     | 21.60                 | 0.00    | 20.80                |
| Collecting Report           | 0 10                                                                                                    |                          | 0.00               | 30.40                 | 0.00              | 30.40                 | 0.00  | 30.40                 | 0.00     | 30.40                 | 0.00    | 30.40                |
| Multiple Rate Report        | 2 00                                                                                                    | 0                        | 0.00               | 24.90                 | 0.00              | 21.60                 | 0.00  | 20.80                 | 0.00     | 21.00                 | 0.00    | 20.80                |
| Energy Rank                 |                                                                                                    | 0                        | 0.00               | 40.00                 | 0.00              | 40.80                 | 0.00  | 40.80                 | 0.00     | 40.80                 | 0.00    | 40.80                |
| Loss Analysis               |                                                                                                    |                          | 0.00               | 0.00                  | 0.00              | 0.80                  | 0.00  | 0.80                  | 0.00     | 0.80                  | 0.00    | 0.00                 |
| Loss Anarysis<br>Energy Row |                                                                                                    |                          | 0.00               | 42,40                 | 0.00              | 26.40                 | 0.00  | 47.20                 | 0.00     | 47.20                 | 0.00    | 46.40                |
|                             |                                                                                                    |                          |                    | 10.00                 |                   | 51.15                 |       | 34.93                 |          | 11.45                 |         | 11.75                |
| https://iot.acrel-eem.com/  | (#)                                                                                                    |                          |                    |                       |                   |                       |       |                       |          |                       |         |                      |

(4) Energy Report (Daily): This dailyenergy report could be also exportto computer in "Excel" format

| 首页    | 🕑 植夾         | 5 2.通讯配       | 2022 🔍                  | ☑ 通讯配置…022                 | ) 🖵               | 🕑 安科瑞美pdf 📿                 | 1         | WiFiotation 🖓 🔹 | P Buildin       | System 🖓 🔹 🧧 | Daily Report    | xlsx ♀ × +                              | 6           | 88 😊 🗕               | 0    |
|-------|--------------|---------------|-------------------------|----------------------------|-------------------|-----------------------------|-----------|-----------------|-----------------|--------------|-----------------|-----------------------------------------|-------------|----------------------|------|
| 文件 〜  | 828          | Q50 - 0       | 第 損入                    | 页面布局 公式                    | ·神 邪:坂            | 印 視園 开发工具                   | 会员专家      | 杨夫资源 智能工具       | 第 Q 重           | 2命令、提家模板     |                 | 0                                       | 3 未同未 6     | 计特性 凸分享              | : /  |
|       | M - MICRI    | B/⊻⊞∘⊕        | - <u>0</u> - <u>A</u> - | A* A* ▼ + = =<br>& = = = = |                   | 田 [元] 常規<br>展中・自动旅行 羊・      | % 003 +0  |                 | 野 ★相<br>t- ば 単元 |              | A↓ ↓<br>№№- 445 | □ ■ ■ □ ■ □ ■ □ ■ □ ■ □ ■ □ ■ □ ■ □ ■ □ | 野<br>I作表・ 3 |                      |      |
| Al    | Α.           | © fx Ene<br>B | rgy Node                | D                          | E                 | F                           | G         | н               | 1               | 1            | К               | L.                                      | м           | N                    | - D  |
| -     | А            | -             | C .                     |                            | E                 |                             | G         |                 |                 | J            | N               |                                         | IVI         |                      |      |
| Energ |              | 00:00         | · Marrie (3             | 01:00                      | . Norma           | 02:00<br>Y Consumption(kW • | Marrie (3 | 03:00           | 10              | 04:00        | Victor (N       | 05:00                                   | Vere C      | 06:00                | -    |
|       | Node         |               | • h,Cost(1              | 0.32                       | • h.Cost(<br>0.00 | 1 Consumption(kW •<br>0.32  | 0,00      | 0.32            | 0.00            | 0.32         | 0.00            | 0.32                                    | 0.00        | r.Consumptio<br>0.30 | 15   |
|       |              |               | 0.00                    | 19.20                      | 0.00              | 36.00                       | 0.00      | 15.20           | 0.00            | 22, 40       | 0.00            | 32.00                                   | 0.00        | 30, 40               |      |
|       |              | 46.40         | 0.00                    | 30.40                      | 0.00              | 44.80                       | 0.00      | 28.00           | 0.00            | 39.20        | 0.00            | 40.00                                   | 0.00        | 40.80                | G    |
|       |              | -8.80         | 0.00                    | 9.60                       | 0.00              | 9.60                        | 0.00      | 9.60            | 0.00            | 9,60         | 0.00            | 9,60                                    | 0.00        | 9,60                 | 6    |
| 5     |              | -12.00        | 0.00                    | 11.20                      | 0.00              | 12.00                       | 0.00      | 11.20           | 0.00            | 11.20        | 0.00            | 12.00                                   | 0.00        | 12.00                | D    |
| ĥ.    |              | - 39. 20      | 0.00                    | 39.20                      | 0.00              | 40.80                       | 0.00      | 32.80           | 0.00            | 47.20        | 0.00            | 40.00                                   | 0.00        | 39.20                | G    |
| M-    |              | 32.80         | 0.00                    | 32.80                      | 0.00              | 33.60                       | 0.00      | 32.80           | 0.00            | 12.80        | 0.00            | 32.80                                   | 0.00        | 32.80                |      |
| M     |              | -29.60        | 0.00                    | 29.60                      | 0,00              | 29.60                       | 0.00      | 29.60           | 0.00            | 29.60        | 0.00            | 29.60                                   | 0,00        | 28,80                |      |
| M     | 10.000       | - 17.60       | 0.00                    | 21.60                      | 0.00              | 20.80                       | 0.00      | 21.60           | 0.00            | 20.80        | 0.00            | 21.60                                   | 0.00        | 20.80                |      |
| ж     |              | - 30. 40      | 0.00                    | 30.40                      | 0.00              | 30.40                       | 0.00      | 30.40           | 0.00            | 30.40        | 0.00            | 30.40                                   | 0.00        | 29.60                |      |
| ж     |              | 24.80         | 0.00                    | 21.60                      | 0.00              | 20.80                       | 0.00      | 21.60           | 0.00            | 20.80        | 0.00            | 20.80                                   | 0.00        | 20.80                |      |
| М     |              | -40.00        | 0.00                    | 40.80                      | 0.00              | 40.80                       | 0.00      | 40.80           | 0.00            | 40.80        | 0.00            | 40.00                                   | 0.00        | 40.80                |      |
| 1     |              | - 0. 00       | 0.00                    | 0.80                       | 0.00              | 0.80                        | 0.00      | 0.80            | 0.00            | 0.00         | 0.00            | 0.80                                    | 0.00        | 0.80                 |      |
|       |              | 0 42. 40      | 0.00                    | 26.40                      | 0.00              | 47.20                       | 0.00      | 47.20           | 0.00            | 46.40        | 0.00            | 45.60                                   | 0.00        | 47.20                |      |
| ÷.    |              | 32.00         | 0.00                    | 34.40                      | 0.00              | 34.40                       | 0.00      | 34.40           | 0.00            | 34.40        | 0.00            | 34.40                                   | 0.00        | 33.60                |      |
| Total |              | 387.52        | 0.00                    | 348.32                     | 0.00              | 401.92                      | 0.00      | 356.32          | 0.00            | 365.92       | 0.00            | 389.92                                  | 0.00        | 387.50               |      |
|       |              |               |                         |                            |                   |                             |           |                 |                 |              |                 |                                         |             |                      |      |
|       |              |               |                         |                            |                   |                             |           |                 |                 |              |                 |                                         |             |                      |      |
|       |              |               |                         |                            |                   |                             |           |                 |                 |              |                 |                                         |             |                      |      |
|       |              |               |                         |                            |                   |                             |           |                 |                 |              |                 |                                         |             |                      |      |
|       |              |               |                         |                            |                   |                             |           |                 |                 |              |                 |                                         |             |                      |      |
|       |              |               |                         |                            |                   |                             |           |                 |                 |              |                 |                                         |             |                      |      |
|       |              |               |                         |                            |                   |                             |           |                 |                 |              |                 |                                         |             |                      |      |
|       |              |               |                         |                            |                   |                             |           |                 |                 |              |                 |                                         |             |                      |      |
|       |              |               |                         |                            |                   |                             |           |                 |                 |              |                 |                                         |             |                      |      |
|       | > She        | eus +         |                         |                            |                   |                             |           | 1.00            |                 |              |                 |                                         |             |                      |      |
|       | 1=0 11-112=2 |               |                         |                            |                   |                             |           |                 |                 | -            | оф- m           | 100% -                                  |             | -0                   | + 23 |

(4) Energy Report (Monthly& Yearly): Same as daily energy report, monthly and yearly energy report could be also checked on platform and exported in "Excel" format.

| 업Acrel                 | IoT EMS Platform                                                     |            |                    |                   |                     |                   |               | Q        | Low Niddl             | e High   | -c è-s 89     | APP 11 () [ | 🕯 😯 acrat          |
|------------------------|----------------------------------------------------------------------|------------|--------------------|-------------------|---------------------|-------------------|---------------|----------|-----------------------|----------|---------------|-------------|--------------------|
| B Welcome              | Welcome Real-time Monitoring × User Report ×                         | Electric I | Parameter Report - | Energy Report ×   |                     |                   |               |          |                       |          |               |             |                    |
| Power Monitoring       | IoT Project Change                                                   | Energy     | Consumption Co     | mprehensive Energ | y Consumption       | Carbon Dicoide Em | nissions      |          |                       |          |               |             |                    |
| 🖽 Data Visualization 🖂 | Enter search content here                                            | Energy     | Consumption: Ele   | thric             | U Date:             | Month 🗠 🗏 a       | 2022-10       | Ci Sea   | rch < Chart           | # Export |               |             |                    |
| & Prepaid Management ~ | All 🛃 Cascading                                                      |            |                    | 01                |                     | Day               |               | 03       |                       | 04       |               | 05          |                    |
| ⇔ Lighting ~           | RCOM001                                                              |            | Energy Node        | Cost(\$)          | Consumption<br>W-h) | Month             | Consumption(k | Cost(\$) | Consumption(k<br>W-b) |          | Consumption(k |             | Consumptio<br>W-b) |
| 📾 Energy Quality 🗸 🗸   | ROOM002                                                              |            | G/F                | 0.00              | 2.76                | 142ar             | 2.92          | 0.00     | 2.01                  | 0.00     | 2.17          | 0.00        | 1.72               |
| 55 Demand Analysis ~   | <ul> <li>1/F</li> <li>2/F</li> </ul>                                 |            | RDOM001            |                   | -270                | 0.00              |               | 0.00     |                       |          |               |             |                    |
|                        | · □ 2/*                                                              |            | RDOM002            |                   |                     |                   |               |          |                       |          |               |             |                    |
| 🛍 Energy Analysis 🗠    | * 🔲 4/F                                                              |            | Total              | 0.00              | 2.76                | 0.00              | 2.92          | 0.00     | 2.81                  | 0.00     | 2.17          | 0.00        | 1.72               |
| YoY Analysis           | □ 5/#                                                                |            | IDGAI              | 0.00              | 276                 | 0.00              | 2.92          | 0.00     | 2.01                  | 0.00     | 2.0           | 0.00        | 1.72               |
| MoM Analysis           | 12203162030001_12203162030001_1                                      |            |                    |                   |                     |                   |               |          |                       |          |               |             |                    |
| Energy Trend           | . 11                                                                 |            |                    |                   |                     |                   |               |          |                       |          |               |             |                    |
| Energy Report          | 232<br>70100001001_7001002                                           |            |                    |                   |                     |                   |               |          |                       |          |               |             |                    |
|                        | 70100001001_1001003                                                  |            |                    |                   |                     |                   |               |          |                       |          |               |             |                    |
| Collecting Report      | 70100001001_T001004                                                  |            |                    |                   |                     |                   |               |          |                       |          |               |             |                    |
| Multiple Rate Report   | 70100001001_T001005                                                  |            |                    |                   |                     |                   |               |          |                       |          |               |             |                    |
| Energy Rank            | 70100001001_T001005                                                  |            |                    |                   |                     |                   |               |          |                       |          |               |             |                    |
| Loss Analysis          | 70100001001_T001007                                                  |            |                    |                   |                     |                   |               |          |                       |          |               |             |                    |
| Energy Flow            | 70100001001_T001008                                                  |            |                    |                   |                     |                   |               |          |                       |          |               |             |                    |
| C Alarm Management ~   | <ul> <li>70100001001_T001009</li> <li>70100001001_T001010</li> </ul> |            |                    |                   |                     |                   |               |          |                       |          |               |             |                    |
|                        | 70100001001_1001010                                                  |            |                    |                   |                     |                   |               |          |                       |          |               |             |                    |
| M Operation Management | 70100001001_1001012                                                  |            |                    |                   |                     |                   |               |          |                       |          |               |             |                    |

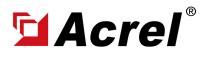

### 4. Acrel IoT Energy Monitoring System (Partail Introduction)

Main Function of WEB side System:

(1) Devices List (2) History Curve (3) Electricity Parameters Report (4) Energy Consumption Report (Daily, Monthly, Yearly) (5) User Report

(5) User Report: A comprehensive user report including project overview, energy report, energy analysis and etc could be check on platform

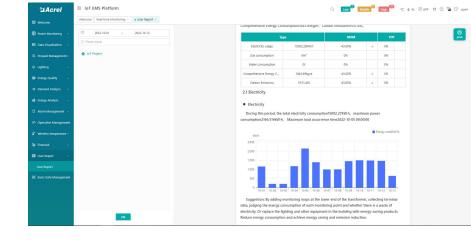

(5) User Report: User report could be exported in "PDF" format into your PC for convenient check and storage.

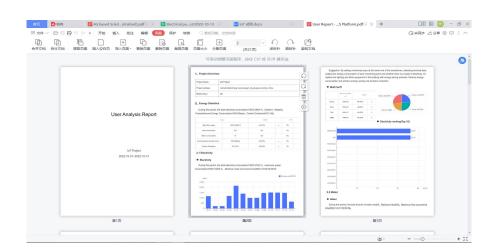

(5) User Report: User report support template customization in buy-out service of Acrel IoT Energy Monitoirng System.

| SAcrel               | IoT EMS Platform                                      | Q Lo                                 | 2 <sup>999</sup> Middle <sup>3</sup> High <sup>299</sup> -C & -S Stapp II @ 🔓 17 test |
|----------------------|-------------------------------------------------------|--------------------------------------|---------------------------------------------------------------------------------------|
| Power Maniforing ~   | Welcome Real-time Monitoring                          |                                      |                                                                                       |
| Data Visualization   | Project Name                                          | Report Template                      | â Save                                                                                |
|                      | D IoT Project                                         | - AI                                 |                                                                                       |
|                      | xincheng road, jiangyin city, jiangsu province, china | projectOverview     evergystatistics |                                                                                       |
|                      | 333                                                   | energyEfficiency     intransformer   |                                                                                       |
|                      | 338                                                   | > 🔄 incomaAnalysis                   |                                                                                       |
|                      |                                                       | eventAnalysis     inspection         |                                                                                       |
|                      |                                                       |                                      |                                                                                       |
| Operation Management | Эл                                                    |                                      |                                                                                       |
|                      | 338                                                   |                                      |                                                                                       |
|                      | 338                                                   |                                      |                                                                                       |
| User Report          | Weiglow masses Sdn Bhd                                |                                      |                                                                                       |
|                      |                                                       |                                      |                                                                                       |
|                      | 0                                                     |                                      |                                                                                       |
|                      |                                                       |                                      |                                                                                       |
| Help                 | C                                                     |                                      |                                                                                       |
|                      |                                                       |                                      |                                                                                       |

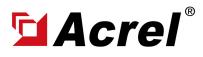

### 4. Acrel IoT Energy Monitoring System (Partail Introduction)

Main Function of APP side System:

(1) Devices List (2) History Curve (3) Electricity Parameters Report (4) Energy Trend (5) Energy Consumption Report (Daily, Monthly, Yearly)

Noted: Since APP side and WEB side of Acrel IoT Energy Monitoring System share the same data, normally recommend our user to add the devices to their account using APP and check the data using WEB platform.

| 13:23 🖾 🐿 💊                    | 🕮 器u 器u 77% 💶 |
|--------------------------------|---------------|
| < Device List                  |               |
| Q Gateway ID/Meter Type        |               |
| Cabinet temperature ()         |               |
| Gateway ID:12202141960001      | >             |
| Meter address:12108275060005_1 |               |
| Meter Type:ATC600              |               |
| Coline                         |               |
| Gateway ID:70100001001         | >             |
| Meter address:T001055          | ,             |
| Meter Type:ADF400LS            |               |
| Conline                        |               |
| Gateway ID:70100001001         | >             |
| Meter address:T001054          | ,             |
| Meter Type:ADF400LS            |               |
| Coline                         |               |
| Gateway ID:70100001001         | >             |
| Meter address:T001053          | >             |
| Meter Type:ADF400LS            |               |
| Conine                         |               |
| Gateway ID:70100001001         |               |
| Meter address:T001052          | >             |
| Meter Type:ADF400LS            |               |
| Coline                         |               |
| - ^                            | <u></u>       |
| = 0                            | _             |

(1) Device List

| 13:32 😰 🖼 🗣      |              |       | 75% 💷  |
|------------------|--------------|-------|--------|
| <                | Electrical p | ara…  | Filter |
| Acquisition time | Ua(V)        | Ub(V) | Uc(V)  |
| 00:00            | 220.9        | 220.6 | 221.4  |
| 00:05            | 221.4        | 220.8 | 221.5  |
| 00:10            | 221.9        | 221.7 | 222.1  |
| 00:15            | 221.6        | 221.2 | 222    |
| 00:20            | 222          | 221.5 | 221.9  |
| 00:25            | 221.5        | 221.2 | 221.8  |
| 00:30            | 221.9        | 221.3 | 221.6  |
| 00:35            | 220.6        | 220.4 | 220.9  |
| 00:40            | 221.6        | 220.7 | 221.7  |
| 00:45            | 222.3        | 221.4 | 222.2  |
| 00:50            | 221.5        | 221   | 221.7  |
| 00:55            | 221.9        | 221.7 | 221.7  |
| 01:00            | 221.4        | 220.8 | 221.6  |

(3) Parameter Report

| 13:28 🗗 🖬 🛸          |                              | @\$ Rat Rat 76% 💶)  |  |
|----------------------|------------------------------|---------------------|--|
|                      |                              |                     |  |
|                      |                              |                     |  |
| Device Status:Online | 2                            | 2022-10-13 13:25:00 |  |
| Ua                   | Ub                           | Uc                  |  |
| 218.8V               | 217.5V                       | 218.6V              |  |
| Uab                  | Ubc                          | Uca                 |  |
| V                    | V                            | V                   |  |
| la                   | Ib                           | Ic                  |  |
| 0.8A                 | 0.8A                         | 0.8A                |  |
| Pa                   | Pb                           | Pc                  |  |
| 0.08kW               | 0.16kW                       | 0.16kW              |  |
| р                    | Oa                           | Ob                  |  |
| 0.48kW               | -0.08kVar                    | 0kVar               |  |
| Qc                   | 0                            | PFa                 |  |
| 0kVar                | -0.16kVar                    | 0.666               |  |
| EPI                  | EPE                          | EQL                 |  |
| 15258.4kW • h        | 5790.4kW • h                 |                     |  |
| EQC<br>7143.2kW • h  |                              |                     |  |
| /143.2KW • N         |                              |                     |  |
| Phase voltage        |                              | 2022-10-13 🔹        |  |
|                      | - <b>O</b> - Ua - <b>O</b> - | Ub -O- Uc           |  |
| V                    |                              |                     |  |

(2) History Curve

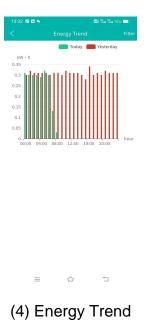

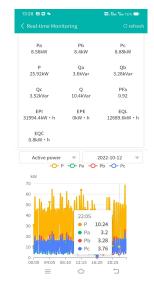

(2) History Curve

| 13:34 🗗 🖬 👟  |             | 🕮 क्षेत्र क्षेत्र 74% 📼 Filte |
|--------------|-------------|-------------------------------|
| energy       | Data report | CO2                           |
| Circuit name | 17:00       | 002                           |
|              | Cost(¥)     | Consumpti<br>on(kW · h)       |
| Z            | 0.00        | 0.80                          |
| 1            | 0.00        | 22.40                         |
|              | 0.00        | 38.40                         |
| -            | 0.00        | 17.60                         |
|              | 0.00        | 18.40                         |
| Total        | 0.00        | 97.60                         |
|              |             |                               |
| =            | <u>ہ</u>    | 1                             |

(5) Energy Report